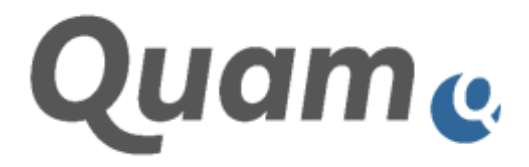

# **Quam 7.0 Dokumentation**

Quam 7.0 Release Notes

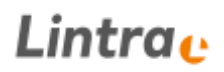

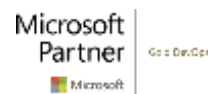

### **Lintra**<sub>c</sub>

### **INHALTSVERZEICHNIS**

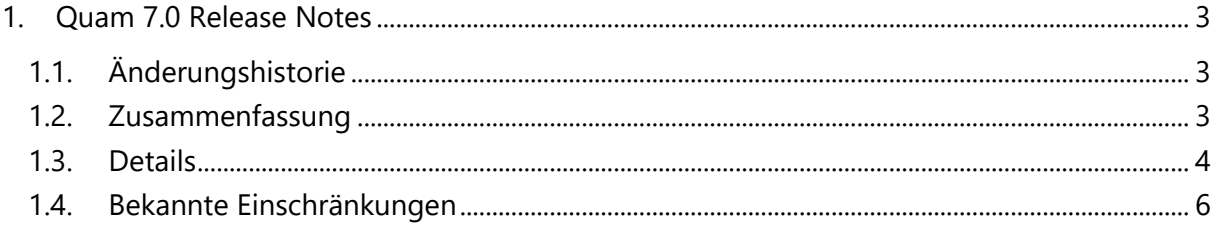

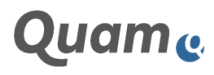

# Lintra.

### <span id="page-2-0"></span>**1. QUAM 7.0 RELEASE NOTES**

### <span id="page-2-1"></span>**1.1. ÄNDERUNGSHISTORIE**

.

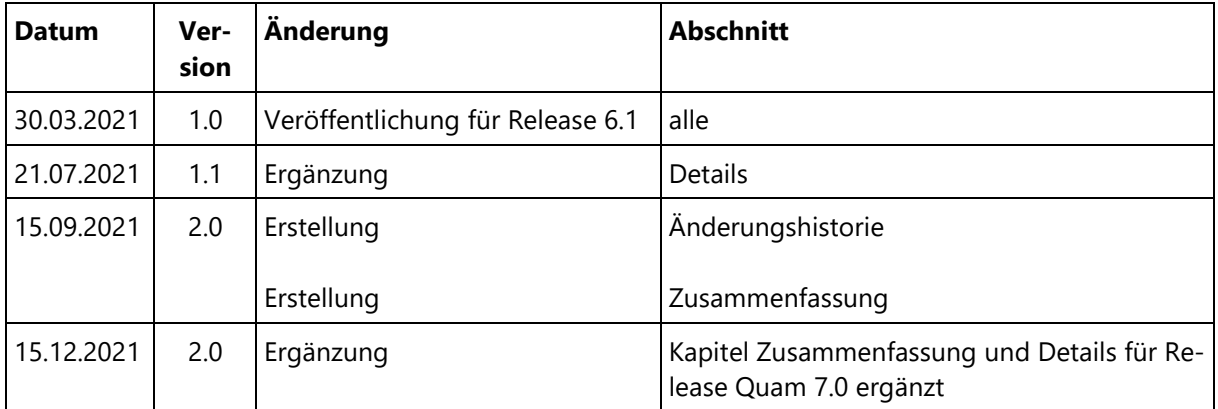

#### <span id="page-2-2"></span>**1.2. ZUSAMMENFASSUNG**

Die folgenden Verbesserungen und Fixes sind im neuen Release Quam 6.1 enthalten:

- Die Ladegeschwindigkeit der Quam-Seiten wurde erhöht.
- Ein neues Design steht zur Verfügung.
- Der Brotkrumenpfad verfügt nun über eine Möglichkeit zur Schnellnavigation zwischen Elementen.
- Der Webpart LookupTableViewer zur Anzeige von Tabellen verfügt nun über eine Funktion zum Sortieren und Filtern.
- Das aktive Element ist nun Teil des Brotkrumenpfads.
- Die AnyRelationMatrix (XRM) wurde beschleunigt und zeigt nun bei Aufruf die gesetzten Verknüpfungen des jeweiligen Elements.
- RACI-Informationen auf grafischen Zeichnungen werden mittels eines einzelnen Icons angezeigt und nicht mehr mit vier verschiedenen Icons.
- Die Information "Zeichnung veraltet" wird nur noch für Quam Member and Quam Owner angezeigt.
- Die Box "Jetzt modellieren" wird nur noch für bestimmten Inhaltstypen angezeigt. Zudem erscheint sie nur noch für Nutzer mit Modellierungsrechten (Owner / Member).
- Grafische Zeichnungen werden nun in einer einheitlichen Skalierung angezeigt.
- Das Zoom-Verhalten auf grafischen Zeichnungen wurde vereinheitlicht.
- Begonnene, aber nicht in Quam gespeicherte Modellierungen werden nun in Quam angezeigt und könnten wiederaufgenommen werden.
- Der Quam Visio Modeler verfügt nun über eine Formularbasierte Anmeldung (MS-OFBA Verfahren) und unterstützt den Einsatz von Proxy-Servern.
- Tooltips auf grafischen Zeichnungen werden nur noch angezeigt, wenn anzeigbare Inhalte vorhanden sind. Das Design wurde verbessert.

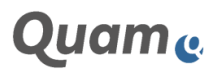

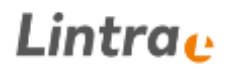

Fehlerbehebungen/ Bugfixes:

- Der unschöne Effekt wurde behoben, dass beim Nutzen des Mausrads auf grafischen Zeichnungen gleichzeitig gezoomed und die Browserseite gescrolled wurde
- Referenzierte Elemente zerstören nicht mehr die Modellierungsreihenfolge
- Die Navigationseinträge auf der Suchergebnisseite werden nicht mehr optisch verschoben dargestellt
- Beim Erzeugen von Auditräumen wird die Auditnummer wieder korrekt automatisch generiert
- Wenn in einem Prozess zwei Verbinder zu einem Ereignis führen, dann wird dieser Prozess nicht mehr doppelt im Pop-up unter "Endereignis folgender Prozesse" angezeigt
- Der Diagramm-Filter zeigt nun in bestimmten Fällen nicht mehr falsche Verantwortlichkeiten
- Überflüssige, störende Lizenzmeldung beim mehrfachen Öffnen von Quam (Browser-Tabs) behoben
- Fehlerhafter Lizenzverbrauch beim Modellierung bei Concurrent-Lizenzen behoben
- Banner "Zeichnung nicht aktuell" erscheint nicht mehr 2x
- CPM: Elemente vom Typ "Problemverfolgung" können wieder angelegt werden
- CPM: Alternative Spracheinstellungen führen nicht mehr zu einem Fehler beim Laden der Bedienelemente
- CPM: Ein Fehler beim Anlegen von Projekträumen wurde behoben

#### <span id="page-3-0"></span>**1.3. DETAILS**

- Im Rahmen eines umfangreichen Umbaus wurde die Bediengeschwindigkeit des Quam erheblich beschleunigt. So gelangt der Nutzer viel schneller als zuvor an die relevanten Informationen und kann damit effektiver mit dem System arbeiten. Neben vielen kleineren Anpassungen wurde vor allem die Art und Weise überarbeitet, wie Daten aus dem SharePoint bezogen wurden. Zudem stehen Seiten nun schneller zur Verfügung, indem größere Datenmengen asynchron, d.h. erst nach dem Öffnen der Seite nachgeladen werden.
- Um Quam einen zeitgemäßen Anstrich zu verleihen, steht nun das neue Design "Quam Light" zur Verfügung. Dieses setzt auf die zeitgemäße Darstellung von schwarzer Schrift auf weißem Grund und verzichtet fast vollständig auf die Verwendung intensiver Farben. Lediglich zur Akzentuierung werden dezente Farben verwendet. Zusätzlich dazu wurden für alle Inhalte neue Icons eingeführt.
- Um schneller im Quam zwischen den Elementen navigieren zu können, ohne sich durch den gesamten Elementbaum einer Liste z.B. Prozesse durchklicken zu müssen, steht nun die neue Schnellnavigation zur Verfügung. Im Brotkrumenpfad ist ein Symbol zu sehen, welches beim Anklicken die diesem Element untergeordnete Elementstruktur in einem kleinen Fenster anzeigt. Klickt man dort auf einen der Einträge, werden in dem geöffneten Fenster die Kinder des angeklickten Elementes angezeigt. So kann man durch den gesamten Elementbaum navigieren, ohne alle Elemente auf dem Weg zum Zielelement einzeln öffnen zu müssen. Wurde das gesuchte Elemente gefunden, kann dieses über das Pfeil-Icon direkt geöffnet werden.

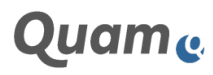

- Der Webpart "LookupTableViewer" verfügt nun über eine Funktion zum Sortieren und Filtern. Über das Klicken auf den Spaltentitel wird die Tabelle auf- bzw. absteigend sortiert. Neben dem Spaltentitel kann über ein Filter-Icon die Tabelle auf bestimmte Werte gefiltert werden.
- Die XRM lädt zeigt nun direkt das Element sowie dessen zugeordnete Elemente an, auf dem man die XRM geöffnet hat, während zuvor alle Elemente des gesamten Baumes geladen wurden, was die Navigation innerhalb der XRM erschwerte. Zudem werden für das aktuelle Element sowie dessen zugeordnete Elemente alle bereits vorhandenen Verknüpfungen (Lookups) dargestellt.
- Zusätzlich dazu wurde die Performance der XRM massiv verbessert. Das Öffnen der XRM als auch die generelle Bediengeschwindigkeit ist nun selbst bei sehr vielen Elementen um ein Vielfaches schneller als in der Vorgängerversion.
- Sämtliche Zeichnungselemente (Shapes) im Quam werden ab Version 7.0 in einer einheitlichen Größe darstellt, unabhängig davon, wie viele Elemente auf einer Zeichnung platziert worden sind. Zeichnungen werden demnach nicht mehr auf den umgebenden Rahmen verkleinert bzw. vergrößert. Dies sorgt für eine Homogenisierung der Anzeige von Prozesszeichnungen und soll die Leserlichkeit der modellierten Prozesse erhöhen. Ist eine Zeichnung höher als die umgebende Box, wird die Box um die notwendige Länge vergrößert und man kann mit Maus oder Scrollbalken bis an das Ende der Zeichnung scrollen. Wird die Zeichnung breiter als die umgebende Box, erscheint ein Scrollbalken, mit dem man bis an das Ende der Zeichnung scrollen kann. Alternativ dazu kann die Zeichnung per Drag & Drop verschoben werden. Um zusätzliche Flexibilität zu ermöglichen, kann man in den Webpart-Einstellungen eine prozentuale Skalierung angeben, welche die Zeichnung entsprechend vergrößert oder verkleinert. Darüber hinaus werden Zeichnungen über einen neuen Schalter in der Toolbar automatisch so skaliert (entsprechend vergrößert bzw. verkleinert), dass sie vollständig betrachtet werden können.
- Das Standardverhalten des Zooms auf grafischen Zeichnungen wurde verbessert. Zeichnungen konnten zuvor – je nach gewählten Zoom-Modus – entweder per Mausklick oder per Mausrad gezoomed werden. Insbesondere beim Zoomen mit dem Mausrad kam es dabei jedoch zu irritierenden Effekten (zeitgleiches zoomen und scrollen). Mit Quam 7.0 wird das Mausrad standardmäßig die Browserseite scrollen. Möchte man auf einer Zeichnung zoomen, kann über ein Icon in der Zeichnungs-Toolbar der Zoom-Modus aktiviert werden. In diesem Fall wird das Mausrad zum Zoomen verwendet, wenn der Mauszeiger auf der Zeichnung steht. Die Browserseite wird in diesem Falle nicht mehr gescrolled. Im Zuge dieser Änderungen wurden die Zoom-Modi "Quam" und "Legacy" sowie die dazugehörige Einstellung im Modeler Webpart entfernt.
- Der Quam Modeler unterstützt nun die formularbasierte Nutzeranmeldung mit Nutzername und Passwort in Form eines separaten Login-Fensters beim Starten des Modellierungstools Visio. Der Quam Visio Modeler verfügt nun über eine Formularbasierte Anmeldung (MS-OFBA Verfahren). Zudem kann der Quam Modeler nun in Verbindung mit Proxy-Servern verwendet werden.
- Die vier verschiedenen Icons für die Informationen "Verantwortung", "Entscheidung", "Information" sowie "Mitwirkung" wurden in ein einzelnes Icon zusammengefasst. Dies reduziert die notwendigen Icons auf der Zeichnung und erhöht die Leserlichkeit.
- Um auf der Seite mehr Platz für relevante Inhalte zu schaffen, wurde der zuvor separate platzierte Titel des aktiven Elements in den Brotkrumenpfad inkludiert.
- Die Funktion, die anzeigt, wenn die Prozesszeichnung des aktuellen Elements nicht mit den zugewiesenen Elementen im Einklang ist, wird ab sofort nur noch für Nutzer mit Modellierungsrechten (Owner / Member) dargestellt.
- Die Box, die anzeigt, dass ein Prozess noch nicht grafisch modelliert wurde, wird nun für die Inhaltstypen "Aufgabe", "Ereignis" sowie "Verzweigung" nicht mehr angezeigt. Zudem erscheint diese nur noch für Nutzer mit Modellierungsrechten (Owner / Member).

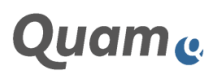

# Lintra..

#### <span id="page-5-0"></span>**1.4. BEKANNTE EINSCHRÄNKUNGEN**

- Das erfolgreiche Installieren von Quam erfordert es manchmal, dass nach dem manuellen Deployment einer Solution die PowerShell sicherheitshalber geschlossen und neu geöffnet wird.
- Im Editorpart der Zeichnungsansicht werden die Lookups für die Filterauswertung nach einer Änderung der Bezugsliste erst bei einem erneuten Öffnen des Editor Part angepasst. Werden auf Zeichnungen Tooltips mit langen und sehr umfangreichen Inhalten konfiguriert, dann kann der Tooltip abgeschnitten werden und es ist kein scrollen möglich. In diesem Fall sollte die anzuzeigende Information direkt auf der Seite persistent angezeigt werden. Es ist zudem möglich, den Baumdialog in der Filterfunktion außerhalb des sichtbaren Bereiches des Browsers zu schieben. Ein Neuladen der Seite behebt dies. Wird das Anzeigen von Event-Indikatoren gleichzeitig mit einer bereits aktivierten Filterfunktion verwendet, wird die Selektion der Elemente in der Baumansicht aufgehoben (Internet Explorer). Bei Nutzung des Internet Explorer 11 ist mit Einschränkungen bei der Anzeige der Zeichnung und der interaktiven Funktionen auf ihr zu rechnen.
- Visio hat ein Speicherproblem im erweiterten Speichermodus. Es muss zweimal auf Speichern geklickt werden, damit die Zeichnungen korrekt im Browser angezeigt werden. In neueren Visio Versionen (2019) kann es erforderlich sein, mehrmals auf "Edit in Visio" zu klicken, um Visio und den Quam Modeller zu starten, bis das lokale Visio zum Öffnen der Modellierungs-Datei gefunden wurde. Bei Unterbrechnungen im Speichervorgang, das Löschen von Zeichnungen, während der Modellierung oder ähnliche Störungen im Modellierungsvorgang, können dazu führen das Zeichnungen das Uploadcenter blockieren. Dies kann z.B. dann beobachtet werden, wenn Zeichnungen einen schlechten Zoom haben, oder komisch fokussiert sind. Ein leeren des Uploadcenters und ein erneutes Speichern der Zeichnung im Modeller behebt dies.
- Beim Speichern von hierarchisch strukturierten Zeichnungen in Visio kann es bei Verwendung von Modellierungstemplates dazu kommen, dass die tatsächliche Modellierungstiefe von Visio nicht korrekt erkannt wird. In diesem Falle kann es helfen, die gezeichneten Elemente (in den Zwischenspeicher) zu kopieren, das Wurzelelement neu zu laden (Quam-Objekte laden), die kopierten Elemente wieder einzufügen und mit dem Wurzelelement zu verbinden. Die Hierarchie von Elementen kann auf einer Zeichnung (z.B. von Ressourcen) nicht unmittelbar per Drag&Drop geändert werden (z.B. das Verschieben eines Kindelementes zu einem Enkelelement). Dazu sollte stattdessen die Eltern-Kindbeziehung direkt bearbeitet werden und die neue Struktur per "Quam-Objekte Laden" generiert werden.
- Das Hochladen von Anhängen funktioniert nicht auf der Lintra-Form. Wird das "+" für einen Lookup auf eine Liste ohne Lintra-Form genutzt, dann gibt es Einschränkungen bei der automatischen Bidirektionalität. Um dies zu umgehen, ist es sinnvoll, die Lintra Form auch auf der anderen Liste zu platzieren. Unter SharePoint 2019 kann es zu Anzeigefehlern bei Nutzerspalten kommen. Diese werden dann nicht angezeigt, obwohl die Felder eigentlich befüllt sind. Wird ein Element über die SharePoint Standardfunktion des Löschens auf dem Bearbeitungsformular gelöscht, erfolgt im Anschluss ein redirect zu einem nicht (mehr) existierenden Element. Dies hat keine Auswirkung auf die weitere Funktionalität. Ein Löschen sollte in diesem Fall schon auf dem Anzeigeformular erfolgen.
- Bei der Verwendung des Modellers ohne Windows-integrierte Anmeldung von einem Client außerhalb der Windows-Domäne funktioniert das Laden der Shape-Daten und Teilfunktionen der Objekteindeutigkeit (schwache Eindeutigkeit und Inline-Bearbeitung) in der Modellierung nicht. Hier schafft die Individualisierungsmöglichkeit der Authentifizierung eine Teillösung.
- Shapes, welche verschiedene Varianten eines Inhaltstypen repräsentieren werden durch Auswahlwerte einer Auswahlspalte dargestellt. Ungeachtet des konkret verwendeten Shapes, wird beim Speichern immer erst einmal der erste mögliche Wert verwendet. Dies kann durch eine direkte Änderung am Element korrigiert werden.

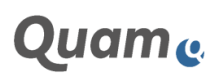

### Lintra.

- Das "Verstecken" und das Verwenden von Manager-Informationen der optisch aufgewerteten "Fancy Shapes" hat kosmische Defekte. In diesem Fall sollten diese in einem individuell gestalteten Shapesatz behoben werden.
- In der Konfiguration der XRM kann es passieren, dass Inhaltstypen und Lookups mehrfach angezeigt werden, wenn die Quelllisten geändert werden. Das Ändern der Zielliste oder ein Neuladen behebt dies. Darüber hinaus kann es zu zeitlichen verursachten Reihenfolgeproblemen kommen, vor allem bei Systemen mit vielen Inhalten. So kann der Tab zur Auswahl des zu setzenden Tabs nicht selektiert wurden sein oder es kann sein, dass bei einem Wechsel der Listenpaare der Inhalt im Grid beibehalten wurde. In beiden Fällen hilft eine Neuauswahl bzw. ein Neuladen der Seite.
- Im SharePoint 2019 können neu hinzugefügte Standard-SharePoint-Spalten fehlende automatische Übersetzungen haben. Das betrifft auch einige durch die Add-Ons ausgelieferten Spalten. Hier behebt ein manuelles nachträgliches Übersetzten der Spalten das Problem.
- Wird der Ganttchart von einer Person für viele Projekte mit verschiedenen Modi (single vs. dual) benutzt, sollte der Cookie zur Speicherung der Anzeige des Arbeits- vs. Planungsmodus beim Wechsel des Projektes gelöscht werden.
- Projekte, welche noch ohne Projektraum sind, werden im Projektcockpit mit fehlender Statusampel dargestellt. Enthalten Projekte noch keine individuelle Projektstruktur, kann es zu Anzeigeproblemen beim Aus- und Einklappen im Ganttteil des Projektcockpits kommen. Ein Neuladen behebt dies.
- Werden Dokumente in einem Projektraum hinzugefügt, kann es zu einem fehlenden Ribbon kommen, ein Neuladen behebt dies.
- CCM: Die Ansicht aller einem Dokumenten-Besitzer zugeordneter Dokumente auf der Display Form der Liste "Fachlichen Prüfaufgaben" wirkt nur auf die oberste Ordnerebene der Bibliothek "Downloadcenter". Eine einmalige Änderung der Webpart-Ansicht auf "Alle Elemente ohne Ordner anzeigen" löst das Problem (siehe Handbuch).
- WR: Auf komplexen SharePoint Farmen mit mehreren Servern unter dem Einsatz eines Load Balancers, kann es zu Reihenfolgeproblemen kommen. Dies führt dazu, dass die konfigurierbaren Informationen der Ansicht "Wordreportprintform" nicht in den Report integriert werden können.

#### © Copyright Lintra plus GmbH | All rights reserved!

Lintra plus GmbH **Phone: +49. 391. 400 64-0** Lintra **Phone: +49. 391. 400 64-0** Lintra® and Quam® Klausenerstraße 10a verweisende 10a verweisende von der are werden verweisen von der are verweisende verweisen<br>1911 – Mail: info@lintra.de verweisende verweisende by Lintra GmbH (Shuhtra GmbH) verweisende verweisende verw Mausenerstrase. 100<br>39112 Magdeburg | Germany

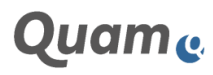

© Copyright Lintra plus GmbH | All rights reserved! Quam 7.0 Dokumentation | 09.02.2022 Page 7 of 7